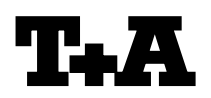

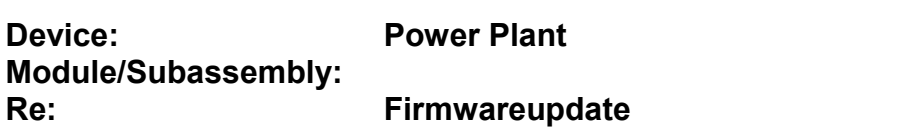

## **A) Hardwarevorraussetzung**

- PC mit einer seriellen RS232 Schnittstelle mit Betriebssystem Windows 98/XP.
- serielles Kabel (Buchse/Stecker), 1:1 durchverbunden (kein Nullmodemkabel)

## **A) Hardware Requirements**

- PC with serial communication interface (RS232) and WIN98/XP
- serial cable

# **B) Anschluss des Power Plant an den PC B) Connecting Power Plant to PC**

- Schalten Sie bitte zunächst PC ein.
- Verbinden Sie dann die serielle Schnittstelle Ihres PC mit Hilfe des seriellen Kabels mit der RS232 Buchse (1) des Power Plant (s. Abb. 1)
- switch on your PC
- connect your PC to the RS232 socket (1) at the rear of Power Plant (fig. 1) using the serial cable

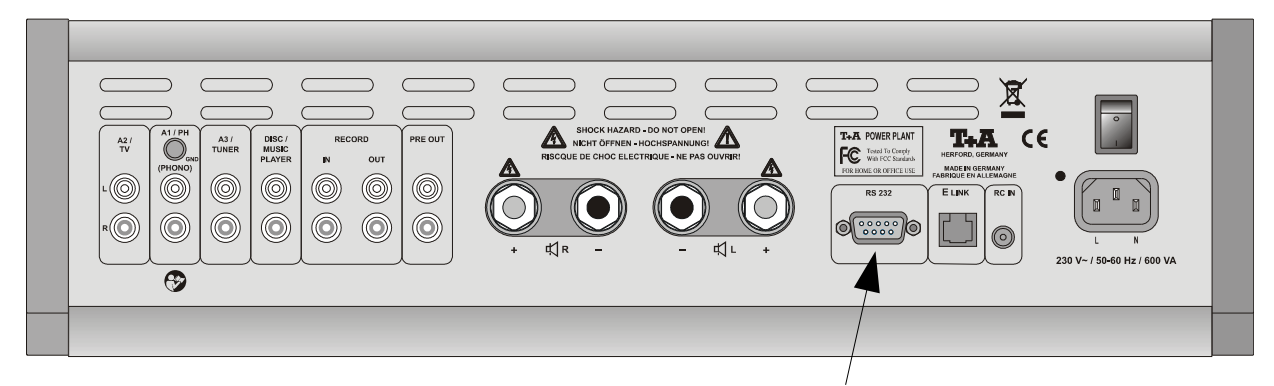

# **C) Software**

Sie benötigen folgende Programmdateien:

● Programmiertool : *LPC210x\_ISP.exe* Soweit noch nicht vorhanden, installieren Sie bitte zunächst das Programmiertool auf Ihrem PC durch Starten des Programms *Philips\_Flash\_Utility\_Installation.exe*

Das Programm steht im Supportbereich der T+A Website zur Verfügung.

● Programmdatei: *Power\_Plant\_Vxxx.hex*

Abb.1 / Fig.1 **RS232 Interface (1)**

# **C)Software**

You will need the following program files

● Programming tool: *LPC210x\_ISP.exe*

Please first install this programming tool on your PC by executing the program *Philips\_Flash\_Utility\_Installation.exe.*

*This tool is available in the Support section on the website.*

● Firmware file: Power\_Plant\_Vxxx.hex

# **Programmiervorgang (Bediensoftware)**

- Starten Sie das Programm LPC210x\_ISP.exe auf Ihrem PC
- Schalten Sie den Power Plant mit der ON Taste an der Gerätefront aus.
- Schalten Sie den Power Plant mit gedrückt gehaltener MUTE Taste ein
- Halten Sie die MUTE Taste solange gedrückt, bis die LED über dem MUTE Taster schnell zu blinken beginnt.
- Der Power Plant ist nun im Programmiermodus und bereit Daten über seine RS232 Schnittstelle zu empfangen.
- Nehmen Sie nun bitte im Programmiertool folgende Einstellungen vor (s. Abb. 2):

#### **Communication**

- ◆ Port: gewählte Schnittstelle ihres PC
- ◆ Baud Rate: 38400 baud
- Use DTR/RTS... : √

#### **Device**

- ◆ XTAL: 12000
- Betätigen Sie dann den Button *Read Device ID -->* in der Infozeile des Tools erscheint *"read part ID successfully"*
- Falls diese Meldung nicht erscheint, überprüfen Sie bitte die Einstellzungen und die Verkabelung und wiederholen Sie den Updatevorgang.

# **Programming (control software)**

- start the programming tool *LPC2110x\_ISP.exe* on your PC.
- Switch the Power Plant OFF using the ON key at the front panel.
- Now press and hold the MUTE button and switch the Power Plant back ON again.
- Keep the MUTE button pressed until the MUTE-LED starts flashing quickly.
- The Power Plant is now in programming mode and ready to receive program data through its RS232 interface.
- Now please configure the programming tool on your PC (pict 2):

### **Communication:**

- ◆ port: used interface of your PC
- ◆ Baud Rate: 38400 baud
- Use DTR/RTS... : √

### **Device:**

- XTAL: 12000
- Press the button Read Device ID --> you will see the message *"read part ID successfully"*
- If this message doesn't appear, please check the settings and the cabling and repeat the procedure from start.

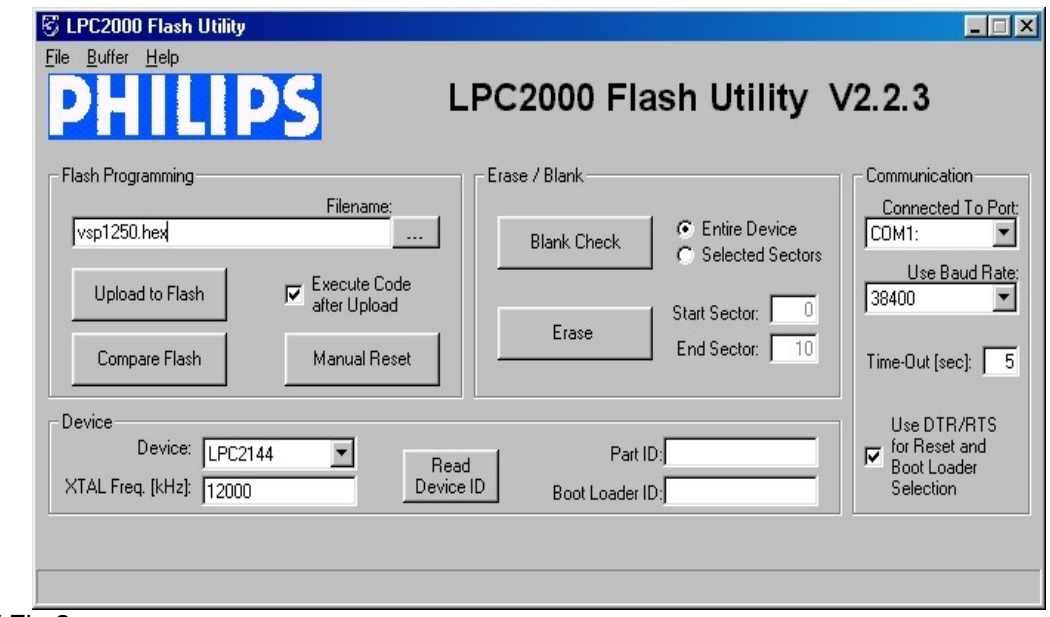

### **Programmiervorgang (Fortsetzung)**

- Firmware File (z.B. *Power\_Plant\_V101.hex*) und betätigen Sie dann den Button *Upload to Flash*
- und durch einen blauen Balken signalisiert.

**A C H T U N G: Schalten Sie den Power Plant bitte keinesfalls während der Programmierung aus !!!**

#### **Programming (continued)**

- Selektieren Sie nun bitte unter Filename das Please select the name of the firmware file (e.g. *Power\_Plant\_V101.hex*) and then press the button *Upload\_to\_Flash*
- Der Programmiervorgang wird nun gestartet The Power Plant now will be programmed. Programming progress is displayed by the progress bar in the Flash Utility Window.

**A T T E N T I O N: Please never switch off the device while programming is in progress !!!**

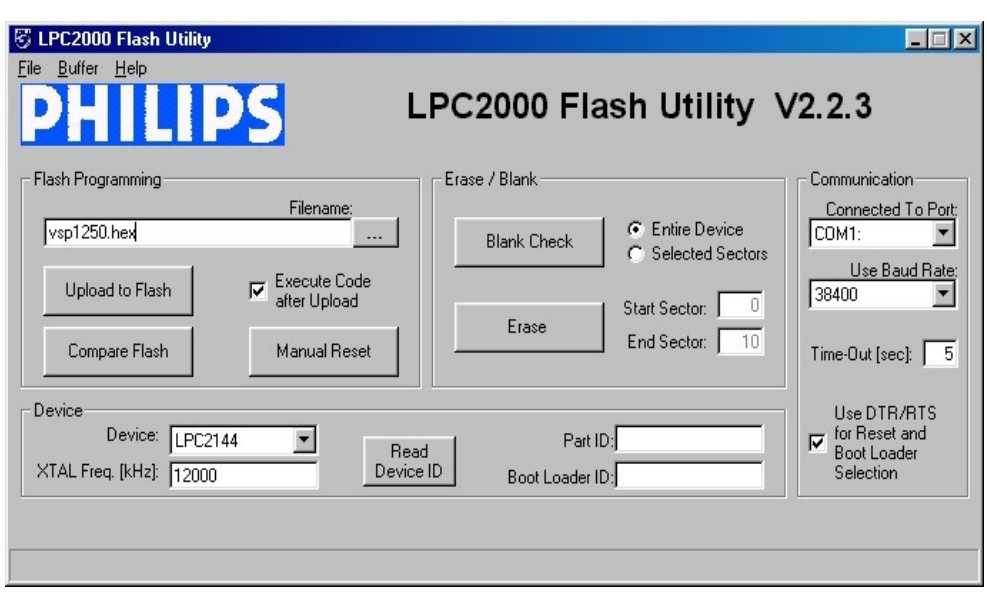

Bild 2 / Fig.2

- Nach Beendigung des Programmiervorgangs schalten Sie bitte den Power Plant aus und entfernen das Verbindungskabel zum PC.
- After programming has been finished please switch of the Power Plant and disconnect the PC